# Oracle® Banking APIs File Upload Report Configuration Guide

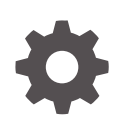

Patchset Release 22.2.4.0.0 F99653-01 June 2024

ORACLE

Oracle Banking APIs File Upload Report Configuration Guide, Patchset Release 22.2.4.0.0

F99653-01

Copyright © 2006, 2024, Oracle and/or its affiliates.

This software and related documentation are provided under a license agreement containing restrictions on use and disclosure and are protected by intellectual property laws. Except as expressly permitted in your license agreement or allowed by law, you may not use, copy, reproduce, translate, broadcast, modify, license, transmit, distribute, exhibit, perform, publish, or display any part, in any form, or by any means. Reverse engineering, disassembly, or decompilation of this software, unless required by law for interoperability, is prohibited.

The information contained herein is subject to change without notice and is not warranted to be error-free. If you find any errors, please report them to us in writing.

If this is software, software documentation, data (as defined in the Federal Acquisition Regulation), or related documentation that is delivered to the U.S. Government or anyone licensing it on behalf of the U.S. Government, then the following notice is applicable:

U.S. GOVERNMENT END USERS: Oracle programs (including any operating system, integrated software, any programs embedded, installed, or activated on delivered hardware, and modifications of such programs) and Oracle computer documentation or other Oracle data delivered to or accessed by U.S. Government end users are "commercial computer software," "commercial computer software documentation," or "limited rights data" pursuant to the applicable Federal Acquisition Regulation and agency-specific supplemental regulations. As such, the use, reproduction, duplication, release, display, disclosure, modification, preparation of derivative works, and/or adaptation of i) Oracle programs (including any operating system, integrated software, any programs embedded, installed, or activated on delivered hardware, and modifications of such programs), ii) Oracle computer documentation and/or iii) other Oracle data, is subject to the rights and limitations specified in the license contained in the applicable contract. The terms governing the U.S. Government's use of Oracle cloud services are defined by the applicable contract for such services. No other rights are granted to the U.S. Government.

This software or hardware is developed for general use in a variety of information management applications. It is not developed or intended for use in any inherently dangerous applications, including applications that may create a risk of personal injury. If you use this software or hardware in dangerous applications, then you shall be responsible to take all appropriate fail-safe, backup, redundancy, and other measures to ensure its safe use. Oracle Corporation and its affiliates disclaim any liability for any damages caused by use of this software or hardware in dangerous applications.

Oracle®, Java, MySQL, and NetSuite are registered trademarks of Oracle and/or its affiliates. Other names may be trademarks of their respective owners.

Intel and Intel Inside are trademarks or registered trademarks of Intel Corporation. All SPARC trademarks are used under license and are trademarks or registered trademarks of SPARC International, Inc. AMD, Epyc, and the AMD logo are trademarks or registered trademarks of Advanced Micro Devices. UNIX is a registered trademark of The Open Group.

This software or hardware and documentation may provide access to or information about content, products, and services from third parties. Oracle Corporation and its affiliates are not responsible for and expressly disclaim all warranties of any kind with respect to third-party content, products, and services unless otherwise set forth in an applicable agreement between you and Oracle. Oracle Corporation and its affiliates will not be responsible for any loss, costs, or damages incurred due to your access to or use of third-party content, products, or services, except as set forth in an applicable agreement between you and Oracle.

# **Contents**

### [Preface](#page-3-0)

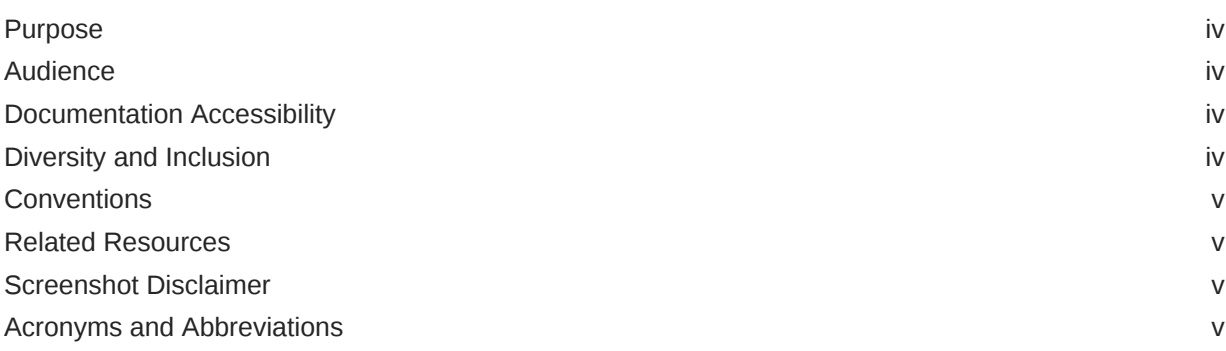

### 1 [File Uploads](#page-5-0)

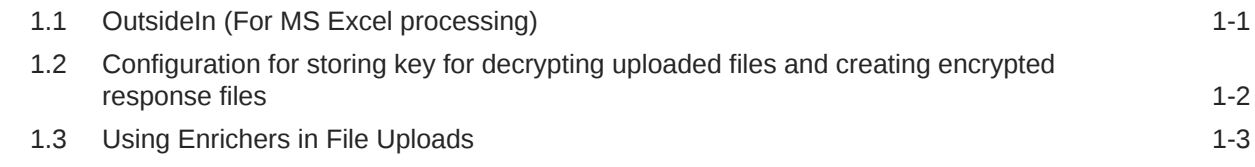

## 2 [Reports](#page-12-0)

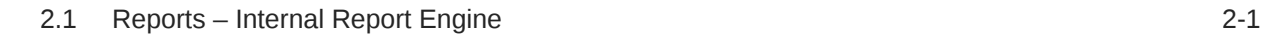

### 3 [List of Topics](#page-13-0)

### [Index](#page-14-0)

# <span id="page-3-0"></span>Preface

- **Purpose**
- **Audience**
- Documentation Accessibility
- Diversity and Inclusion
- **[Conventions](#page-4-0)**
- [Related Resources](#page-4-0)
- [Screenshot Disclaimer](#page-4-0)
- [Acronyms and Abbreviations](#page-4-0)

### Purpose

This guide is designed to help acquaint you with the Oracle Banking APIs application. This guide provides answers to specific features and procedures that the user need to be aware of the module to function successfully.

# Audience

This document is intended for the following audience:

- **Customers**
- **Partners**

# Documentation Accessibility

For information about Oracle's commitment to accessibility, visit the Oracle Accessibility Program website at [http://www.oracle.com/pls/topic/lookup?ctx=acc&id=docacc.](http://www.oracle.com/pls/topic/lookup?ctx=acc&id=docacc)

### **Access to Oracle Support**

Oracle customer access to and use of Oracle support services will be pursuant to the terms and conditions specified in their Oracle order for the applicable services.

## Diversity and Inclusion

Oracle is fully committed to diversity and inclusion. Oracle respects and values having a diverse workforce that increases thought leadership and innovation. As part of our initiative to build a more inclusive culture that positively impacts our employees, customers, and partners, we are working to remove insensitive terms from our products and documentation. We are also mindful of the necessity to maintain compatibility with our customers' existing technologies and

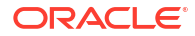

the need to ensure continuity of service as Oracle's offerings and industry standards evolve. Because of these technical constraints, our effort to remove insensitive terms is ongoing and will take time and external cooperation.

## <span id="page-4-0"></span>**Conventions**

The following text conventions are used in this document:

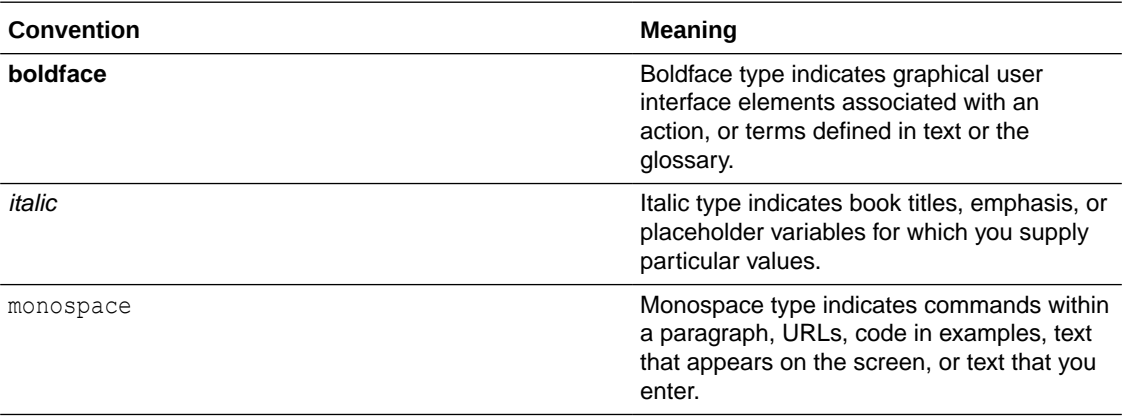

# Related Resources

For more information on any related features, refer to the following documents:

• Oracle Banking APIs Installation Manuals

# Screenshot Disclaimer

Personal information used in the interface or documents is dummy and does not exist in the real world. It is only for reference purposes.

# Acronyms and Abbreviations

The list of the acronyms and abbreviations used in this guide are as follows:

#### **Table 1 Acronyms and Abbreviations**

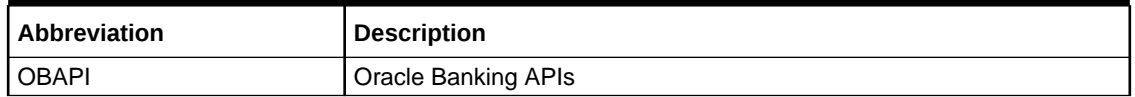

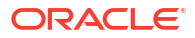

# <span id="page-5-0"></span>1 File Uploads

- OutsideIn (For MS Excel processing) Outside Inn - This is used for parsing XLS, XLSX in file uploads module. This library is not shipped with OBAPI but needs to be downloaded from below link for required platform (OS on which app server is running)
	- [Configuration for storing key for decrypting uploaded files and creating encrypted response](#page-6-0) [files](#page-6-0)

The key used for file decryption by default decryptor is stored in database in digx fw config all b with prop\_id as ENCRYPTION KEY.

[Using Enrichers in File Uploads](#page-7-0) **(For custom defined templates only, not required for out of box templates)**

# 1.1 OutsideIn (For MS Excel processing)

Outside Inn - This is used for parsing XLS, XLSX in file uploads module. This library is not shipped with OBAPI but needs to be downloaded from below link for required platform (OS on which app server is running)

<http://www.oracle.com/technetwork/middleware/webcenter/content/oit-dl-otn-097435.html> Search Export – (Refer Pre requisite installation document for version).

Unzip the downloaded file and copy all contents of 'redist' folder to **config/outsidein/<os>** directory.

Then copy all contents (except jar & sh files) of **'sdk/demo'** directory to **config/outsidein/ <os>**.

Use **sx.cfg** (replace/merge contents if required) shipped in installer from folder **config/ outsidein/<os>**.

Confirm/update path  $\rightarrow$  select \* from digx fw configall b where prop id = 'OUTSIDE\_IN\_SDK' .

Default config/outsidein/linux64.

Grant 777 privileges for **OutsideIn** directory.

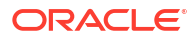

<span id="page-6-0"></span>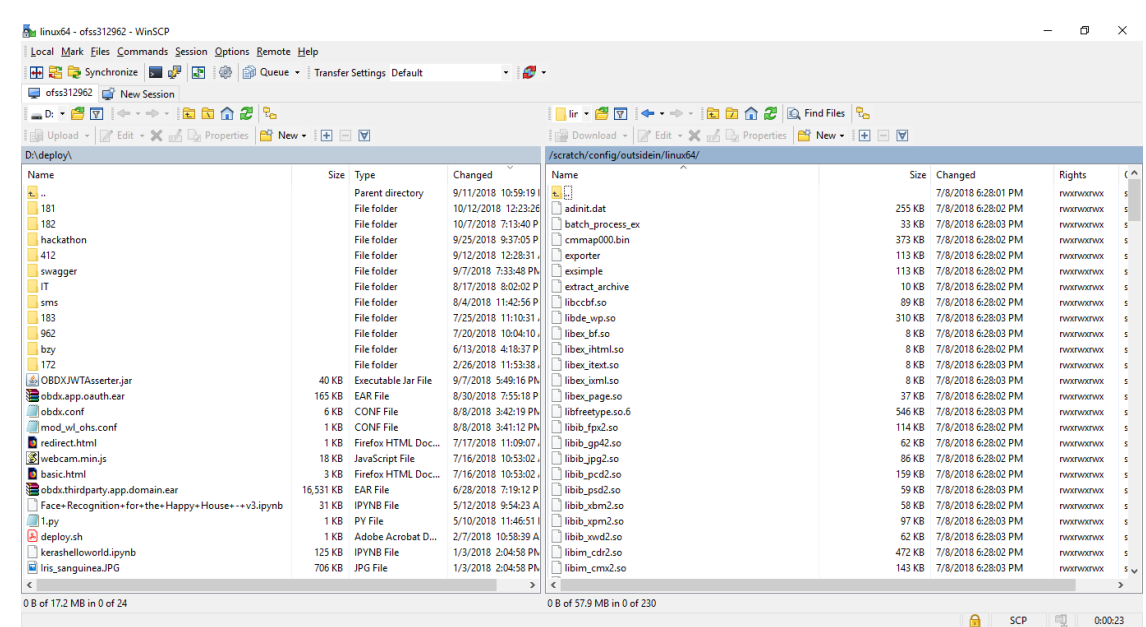

# 1.2 Configuration for storing key for decrypting uploaded files and creating encrypted response files

The key used for file decryption by default decryptor is stored in database in digx fw config all b with prop\_id as ENCRYPTION KEY.

**1.** If this is to be stored in WLS connector update the property as below:

update digx\_fw\_config\_all\_b set prop\_value='KEY\_STORE' where prop id='ENCRYPTION KEY LOCATION';

**2.** Update the encryption key in connector as below:

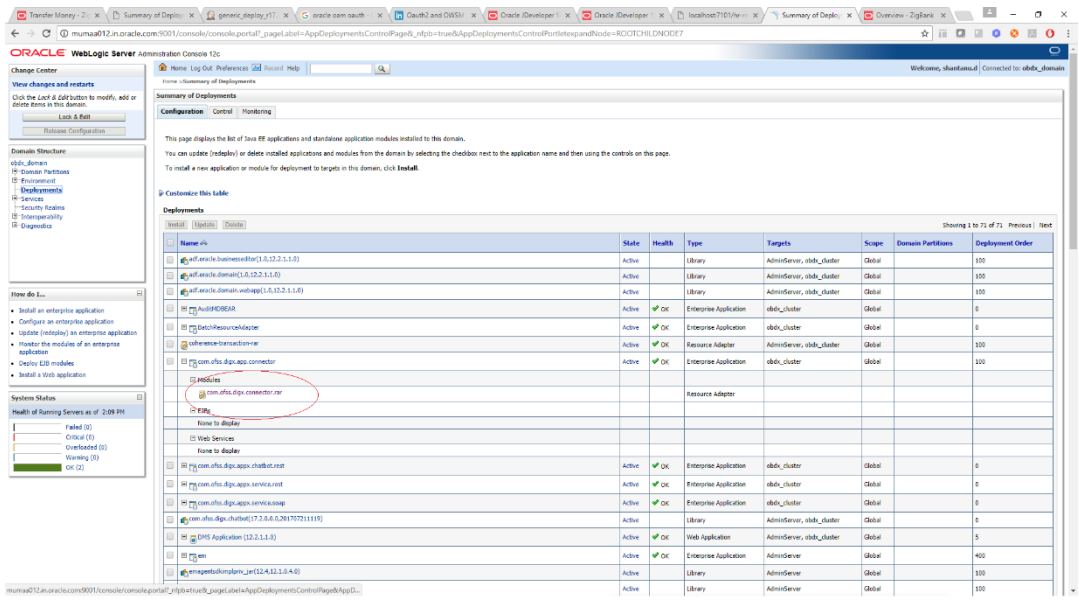

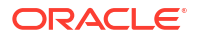

<span id="page-7-0"></span>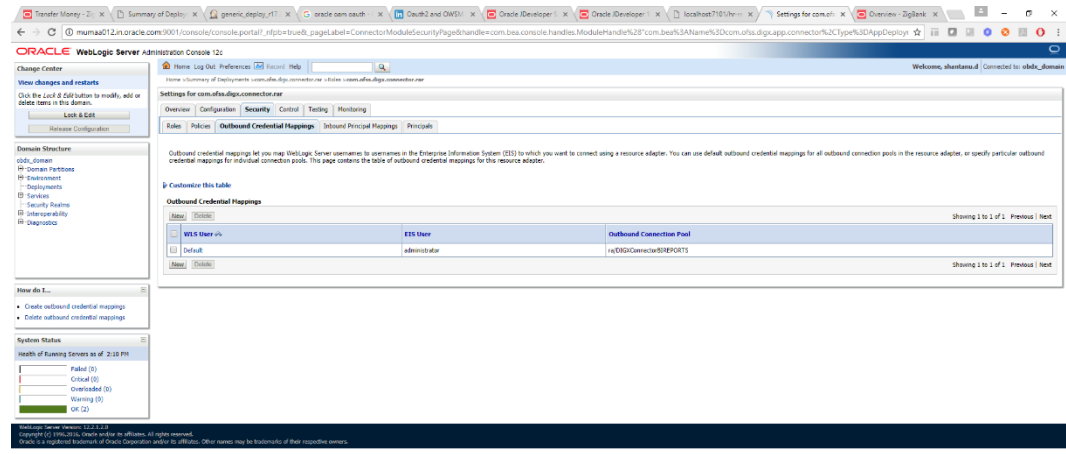

- **3.** Click **New** → Select **ra/DIGXConnectorFILEUPLOAD** → **Next** → Select **Default User**.
- **4.** In **Password** field, enter the encryption key.

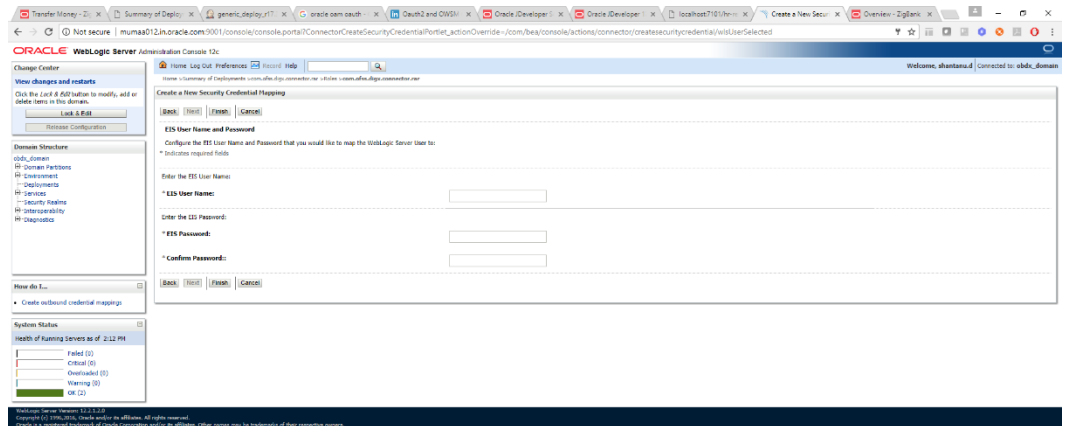

# 1.3 Using Enrichers in File Uploads

### **(For custom defined templates only, not required for out of box templates)**

- Enrichers are used to enrich or fetch a value for a given field. Let's say the field is Debit Account Id and enricher is Account Currency, so it means that the currency for that debit account Id needs to be fetched or enriched.
- Enricher can have enricher arguments. These arguments are passed when the enricher is invoked.
- Enrichers are of 2 types
	- Upload File Enrichers
	- Static arguments (enricherArgs) Value is passed directly from template to enricher as label string
	- Dynamic arguments (enricherDynArgs) Value is derived from a previous field of the record
- Extract (Response) File Enrichers

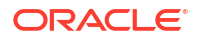

#### **How Enrichers are used in File Upload ?**

- In File Upload XML template, the field which will enrich other fields must have 'enricher' attribute. This attribute must not be specified for the fields which would be enriched.
- The value of this 'enricher' attribute is the ENRICHMENT ID which is a column in table DIGX\_FW\_ENRICHMENTS\_B. Currently OBAPI support only Java enrichers. Enrichers can be in any package but must implement the 'IEnrichment' interface.
- On the basis of the 'enricher' attribute value mapping is done from table DIGX\_FW\_ENRICHMENTS\_B and the corresponding ENRICHMENT\_VALUE column value is fetched and enrich() method of the specified Java class is invoked. Eg. Refer to the following figure of File Template : InternalFT.xml .

```
<?xml version="1.0" encoding="UTF-8" standalone="yes"?>
<FileDefinition fileName="InternalFT"
    fileHandlerClassName="com.ofss.digx.app.fileupload.handlers.InternalFTFileHandler"
   decryptionClass="" charSet="UTF-8" delimiter="," comments="
   isFirstRecHeader="false" simpleOrMixed="M" fillchar="" partialProcessing="100" transactionType="ITG">
    kRecordDefinition
        recordHandlerClassName="com.ofss.digx.app.fileupload.handlers.InternalFTRecHandler"
        recordType="B"
        dtoClassName="com.ofss.digx.domain.fileupload.entity.InternalFTDTO"
       multiplicity="-1" maxFields="10" comments=""<br>parent="" length="" transaction="ITG"
       mixedIdentifier="A">
        <Field name="mixedIdentifier"/>
        <Field name="partyId"/>
        <Field name="debitAccountId" enricher="ACCTCURR" enricherArgs=""/>
        <Field name="amount" type="CD"/>
        \leField name="amountCurr"/>
        <Field name="valueDate" enricher="DATE" enricherArgs="dd-MM-yyyy"/>
        <Field name="creditAccountId" enricher="ACCTDETAILS"/>
        <Field name="debitNarrative"/>
        <Field name="creditNarrative"/>
        <Field name="purpose"/>
    </RecordDefinition>
    <RecordDefinition
        recordHandlerClassName="com.ofss.diqx.app.fileupload.handlers.InternalFTRecHandler"
        recordType="B"
        dtoClassName="com.ofss.digx.domain.fileupload.entity.InternalFTBeneDTO"
       multiplicity="-1" maxFields="10" comments="
       parent="" length="" transaction="ITGBEN"
        mixedI dentifier="B"<Field name="mixedIdentifier"/>
        <Field name="partyId"/>
        <Field name="debitAccountId" enricher="ACCTCURR" enricherArgs=""/>
        <Field name="amount" type="CD"/>
        <Field name="amountCurr"/>
        <Field name="valueDate" enricher="DATE" enricherArgs="dd-MM-yyyy"/>
        <Field name="beneId" enricher="BENE" enricherArgs="INTERNAL"/
        <Field name="debitNarrative"/>
        <Field name="creditNarrative"/>
       <Field name="purpose"/>
    </RecordDefinition>
</FileDefinition>
```
#### **Static Enrichers**

• In above template, the field name **'debitAccountId'** has a enricher ACCTCURR with no enricherArgs. In this case DIGX\_FW\_ENRICHMENTS\_B will be queried and search for ACCTCURRand **'AccountCurrencyEnricher'** class is invoked. This enricher derives the **debitAccountCurr**. Hence this attribute must be present in the record DTO with its setters defined.

```
@Override
public HashMap<String, Object> enrich(HashMap<String, Object> parameters) throws Exception {
    SessionContext sessionContext = (SessionContext) ThreadAttribute.get(ThreadAttribute.SESSION CONTEXT);
    FileUploadPolicyHelper policyHelper = FileUploadPolicyHelper.getInstance();
   policyHelper.fetchAccountId(sessionContext, new Account(parameters.get("value").toString()),
           parameters.get("fileRefId").toString());
    HashMap<String, Object> fields = new HashMap<String, Object>();
    String curr = policyHelper.fetchCurrencyForAccount (new Account (parameters.get ("value").toString()),
           parameters.get("fileRefId").toString());
    fields.put("debitAccountCurr", curr == null ? "" : curr);
    fields.put("debitAccountId", parameters.get("value"));
   return fields;
```
• The field name **'valueDate'** has static enricherArgs 'dd-MM-yyyy' meaning that the date has to be specifically in 'dd-MM-yyyy' format. This value is simply available to the enricher for processing purpose. This enricher does not add any new field but simply modifies the value of the current field.

```
@Override
public HashMap<String, Object> enrich(HashMap<String, Object> parameters) throws Exception {
   DateFormat df = new SimpleDateFormat (parameters.get("enricherArgs").toString());
   Date date = null;HashMap<String, Object> fields = new HashMap<String, Object>();
    try {
       df.setLenient(false);
       date = df.parse(parameters.get("value") . toString());
        fields.put(parameters.get("field").toString(), new com.ofss.fc.datatype.Date(date));
    } catch (ParseException el) {
       Exception e = new Exception();
        e.setErrorCode(UploadErrorConstants.FU_INVALID_VALUE_DATE);
        throw e;
    þ,
    return fields;
```
#### **Dynamic Enrichers**

If 'enricherDynArgs' is specified,

Eg. enricherDynArgs="beneId~beneName" on beneficiary address field, the parser simply invokes getters on beneId and beneName fields and passes the values to the enricher in a map. It should be noted that these fields must be defined previously/above the beneficiary address field, so that parser has already completed the setter operation.

```
<Field name="beneId"/> 
  <Field name=" beneName"/>
<Field name="beneAddr" enricher="ADDRESSENRICHER" enricherDynArgs=" 
beneId~beneName "/>
```
Eg. Extract (Response) File Enrichers

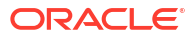

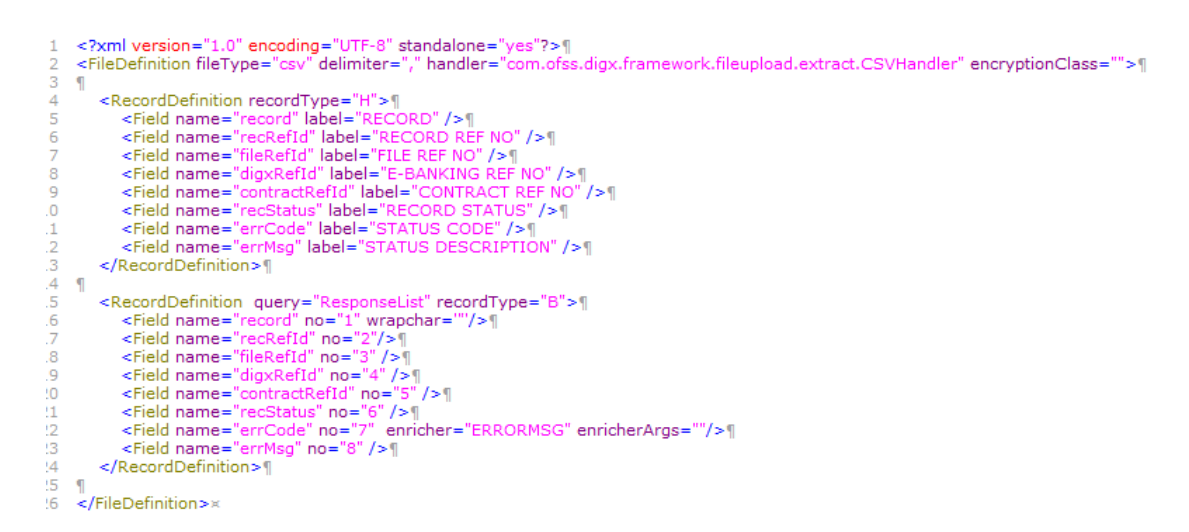

Enrichers can be added to response file templates. The enricher class is invoked in the same way as upload templates. Eg, in above case, localized error message need to be added to extracts from 'errCode'. Extract enrichers do not support dynamic arguments

### **File Copy Configuration**

In case of FCR/OBPM as host, for **file level** uploads in OBAPI, the files are generated in FCR/ OBPM formats after approval at OBAPI end is complete. These files are stored in a directory on OBAPI server. For record level, service is used same as of single screen transactions.

### **FCR configs**

- **1.** Set this path as the value for prop\_id = 'FCORE\_HANDOFF\_FILE\_PATH' in the DIGX FW CONFIG VAR B table against the required entity (Empty folder with full permission).
- **2.** Copying the file to host system using FTP (to rjsin folder).

Provide the values for the below properties in the MSTPROPERTIES table of host schema:

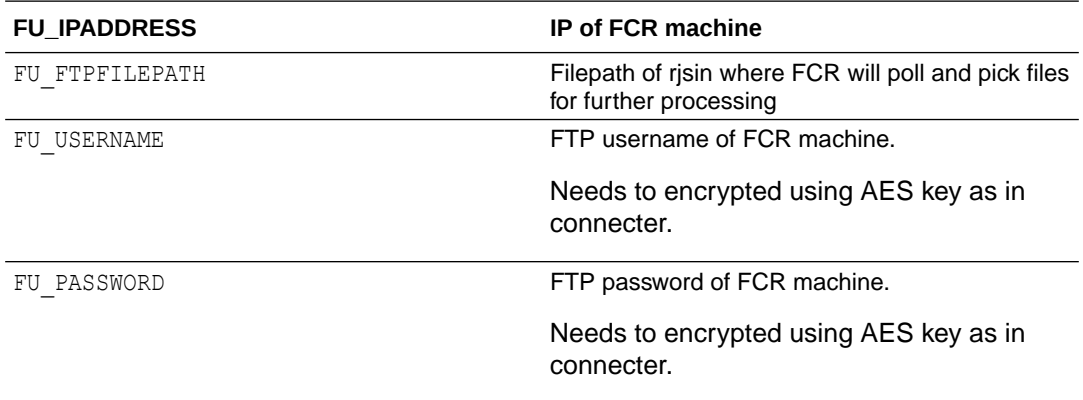

### **OBPM configs**

- **1.** Set this path as the value for prop id = 'UBS HANDOFF FILE PATH' in the DIGX\_FW\_CONFIG\_VAR\_B table against the required entity (Empty folder with full permission).
- **2.** Copying the file to host system using FTP.

Provide the values for the below properties in the MSTPROPERTIES table of host schema:

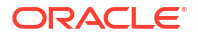

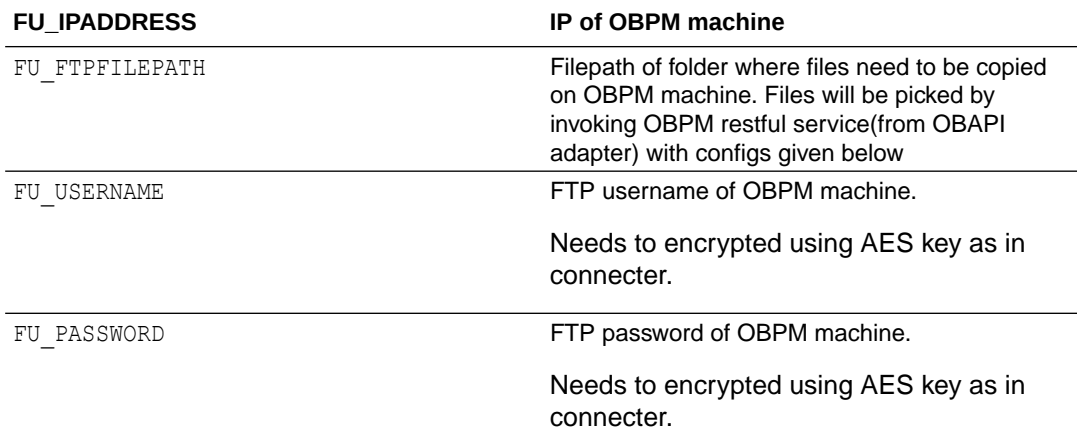

- **3.** OBPM file upload Restful service configurations.
	- **a.** Set the value of the host IP and Port for which the REST API is to be invoked against the prop\_id = 'HOST\_IP\_UBSFU' and 'HOST\_PORT\_UBSFU' in the DIGX\_FW\_CONFIG\_VAR\_B table against the required entity.
	- **b.** Provide the values for the below properties in the MSTPROPERTIES table of host schema:
		- propname = 'FU\_FILETYPE' the type of file.
		- propname = 'FU\_HOSTCODE' the host code.
		- propname = 'FU\_RESTFILEPATH' the filePath provided in the rest payload as on OBPM machine.
		- propname = 'FU\_SRCCODE' the source code.
		- propname = 'FU\_TXNBRANCH' the transaction branch code.
- **4.** Debtor BIC FI Configuration
	- **a.** Provision to set Debtor BIC has been provided at entity level.
	- **b.** The same can be configured in the following path by System Administrator user:
		- **i.** *Toggle menu → Configuration → System Configuration → Click on Continue → Select Entity → Dynamic Module Tab → File Upload*

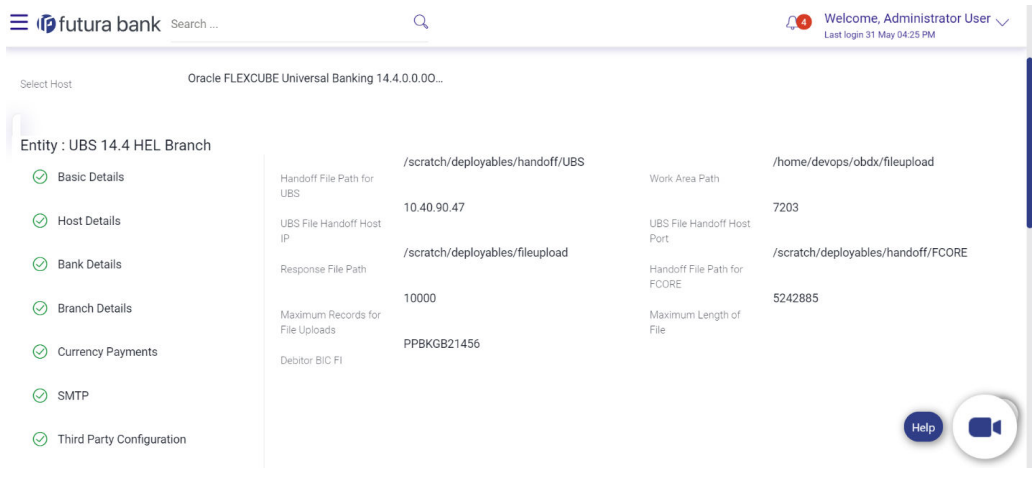

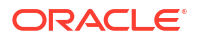

# <span id="page-12-0"></span>2 **Reports**

Reports in OBAPI can be used with Internal Reports Engine or Oracle BI.

• Reports – Internal Report Engine In installer scripts, all reports point to Internal report engine, no additional configuration is required.

# 2.1 Reports – Internal Report Engine

In installer scripts, all reports point to Internal report engine, no additional configuration is required.

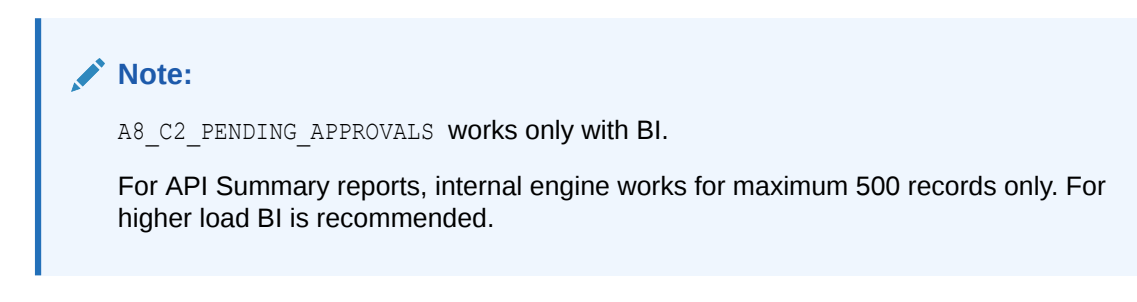

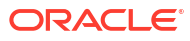

# <span id="page-13-0"></span>3 List of Topics

This user manual is organized as follows:

### **Table 3-1 List of Topics**

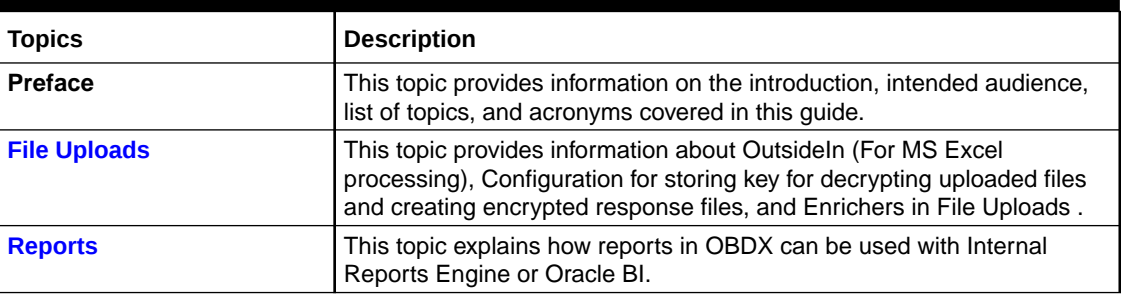

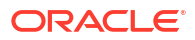

# <span id="page-14-0"></span>Index

### C

Configuration for storing key for decrypting uploaded files and creating encrypted response files, *[1-2](#page-6-0)*

### O

OutsideIn (For MS Excel processing), *[1-1](#page-5-0)*

### R

Reports, *[2-1](#page-12-0)* Reports – Internal Report Engine, *[2-1](#page-12-0)*

### U

Using Enrichers in File Uploads, *[1-3](#page-7-0)*

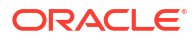